## **Mise à jour du logiciel par USB**

1. Décompresser le répertoire Zip et l'ouvrir.

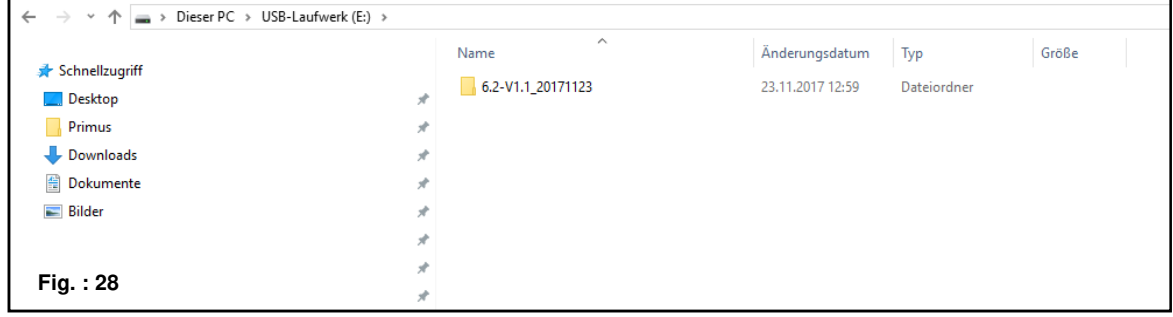

2. Sélectionner la mise à jour du logiciel adaptée au module de commande.

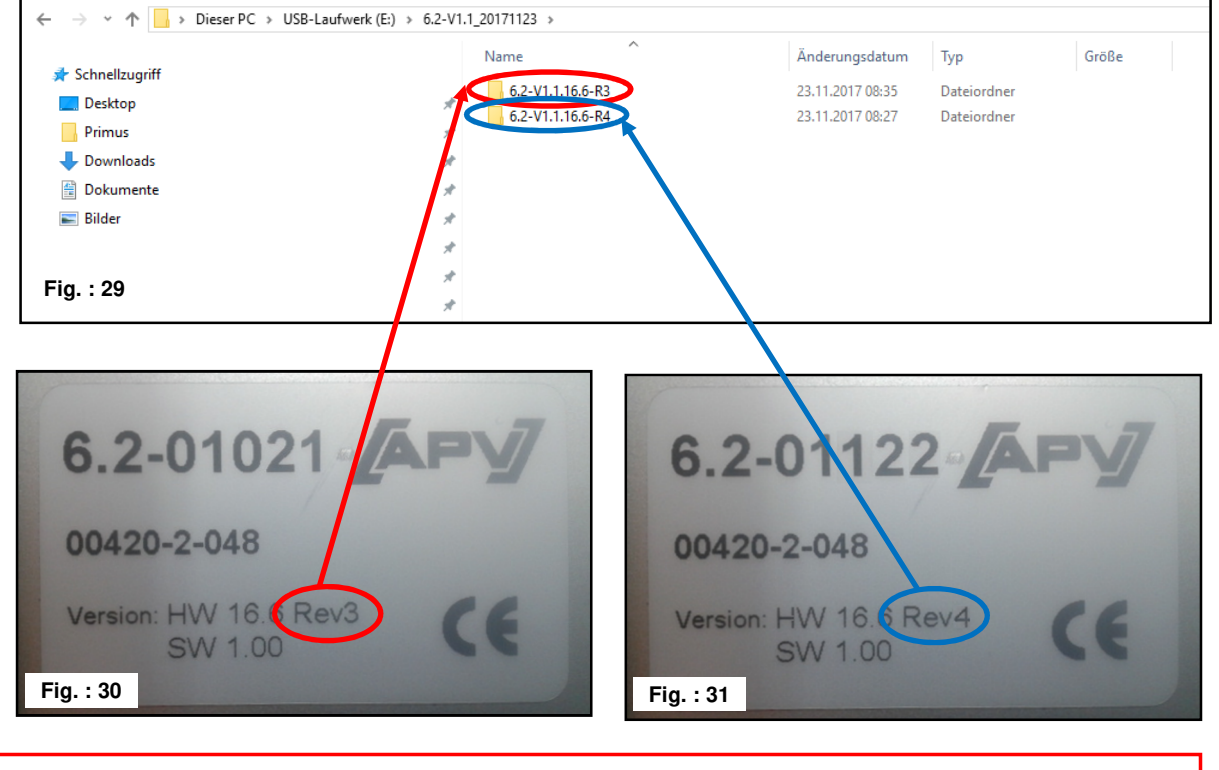

**CONSEIL :** la plaque signalétique se trouve sur la face arrière du module de commande.

3. Ouvrir le répertoire correspondant et sélectionner tous les fichiers.

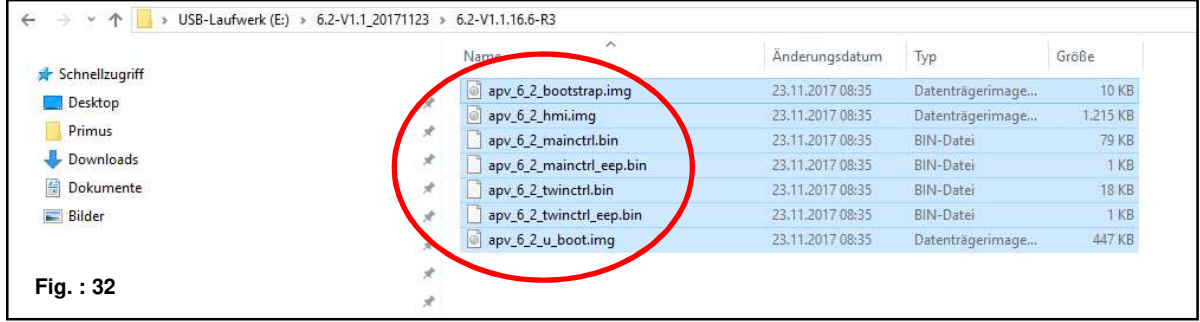

4. Copier les fichiers sur une clé USB.

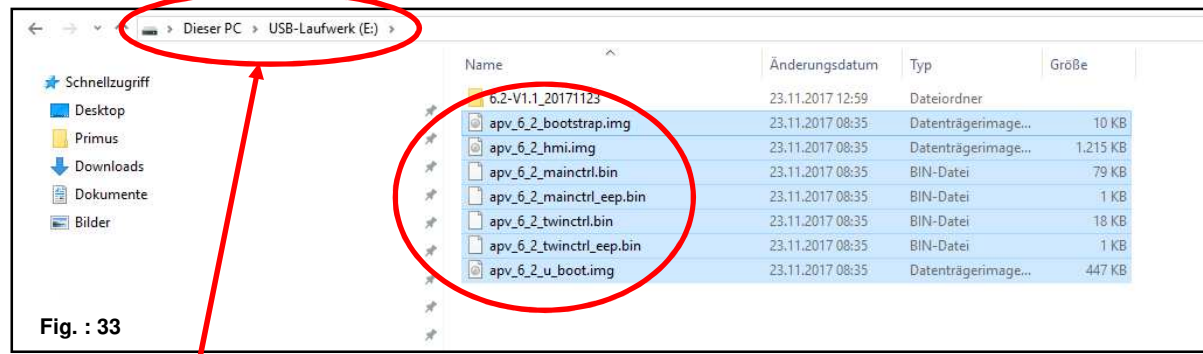

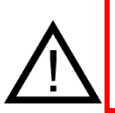

**ATTENTION :** les fichiers doivent être copiés directement sur la clé USB. Les fichiers ne doivent pas se trouver dans un répertoire de la clé USB, car le module de commande ne cherche la mise à jour du logiciel que directement sur la clef !

5. Enficher la clé USB.

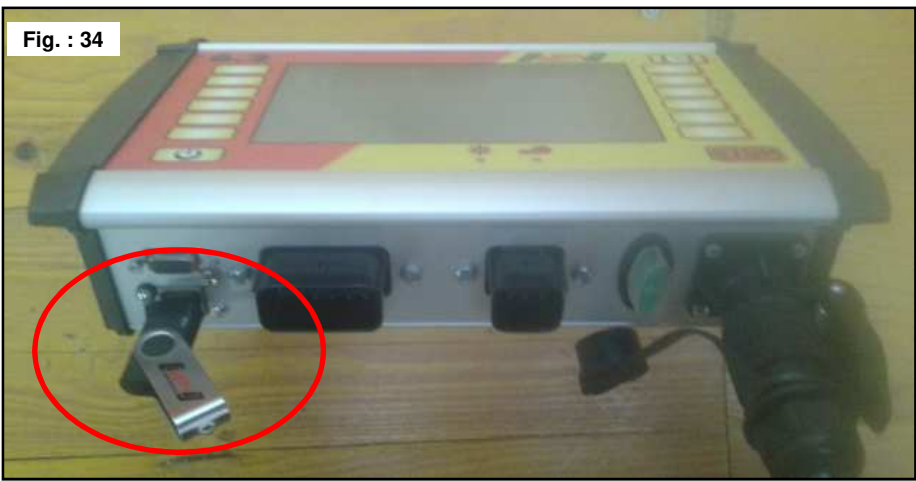

6. Activer la commande en maintenant enfoncée la touche STOP.

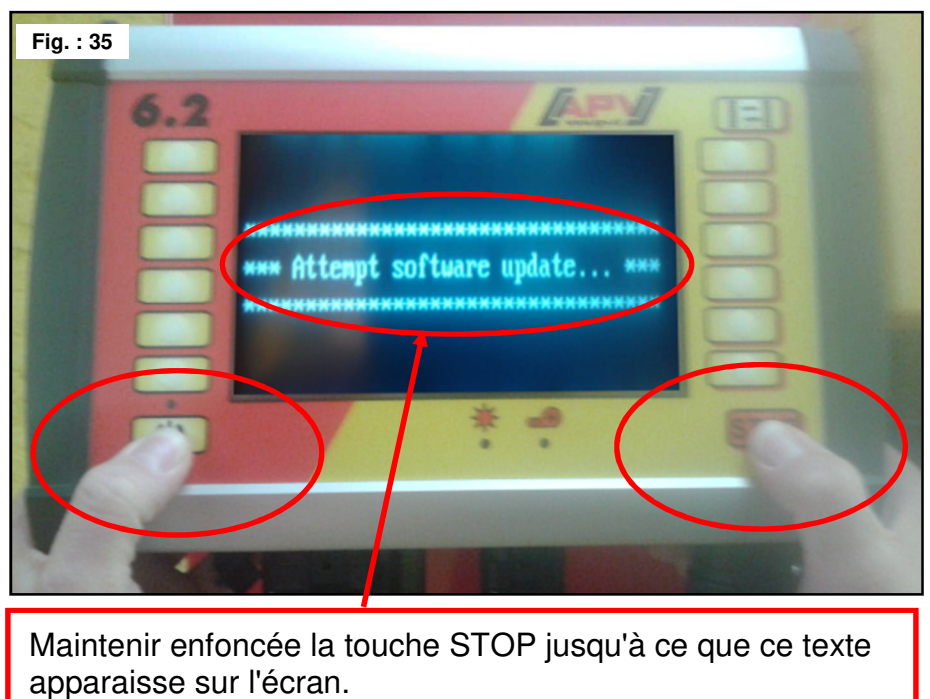

7. Sélectionner commande pour mise à jour logiciel.

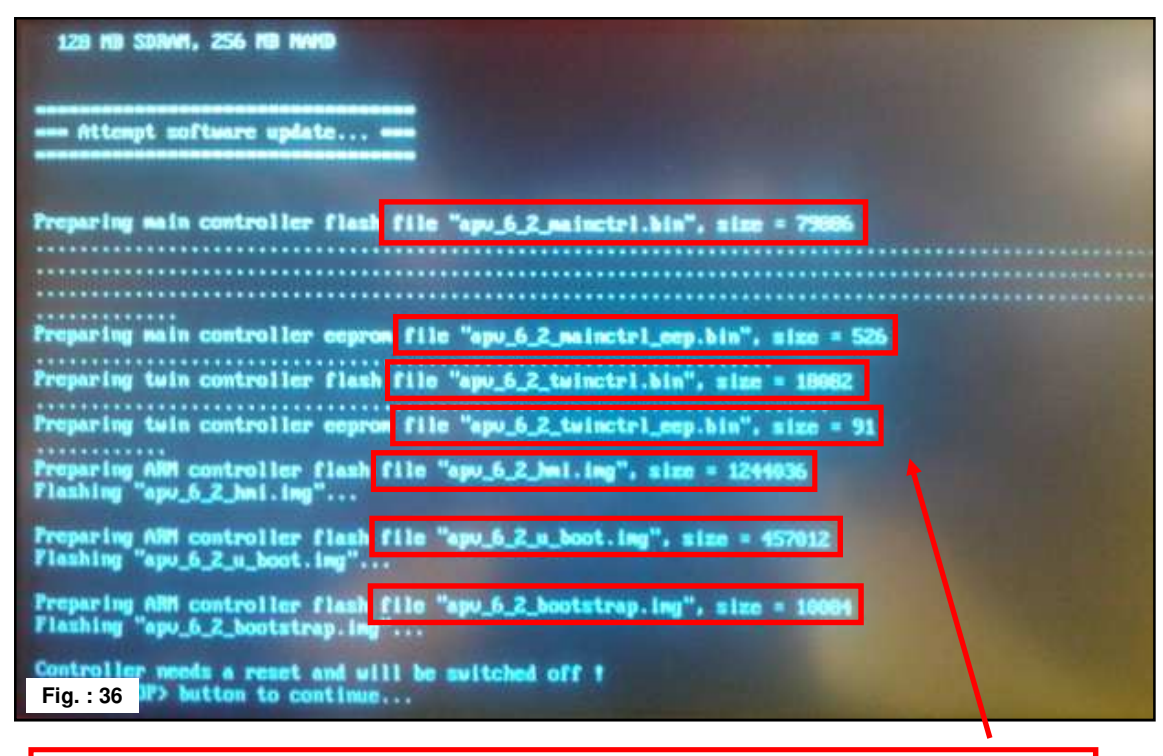

Lors de la mise à jour du logiciel, 7 fichiers sont transférés sur le module de commande.

8. Appuyer sur la touche STOP.

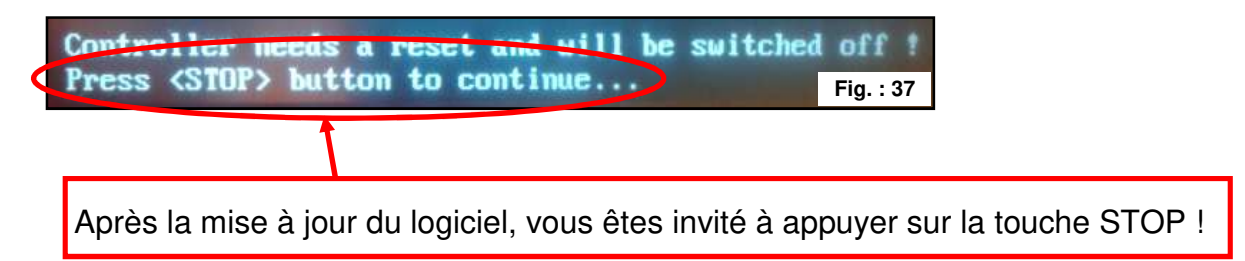

9. Vérifier la version du logiciel.

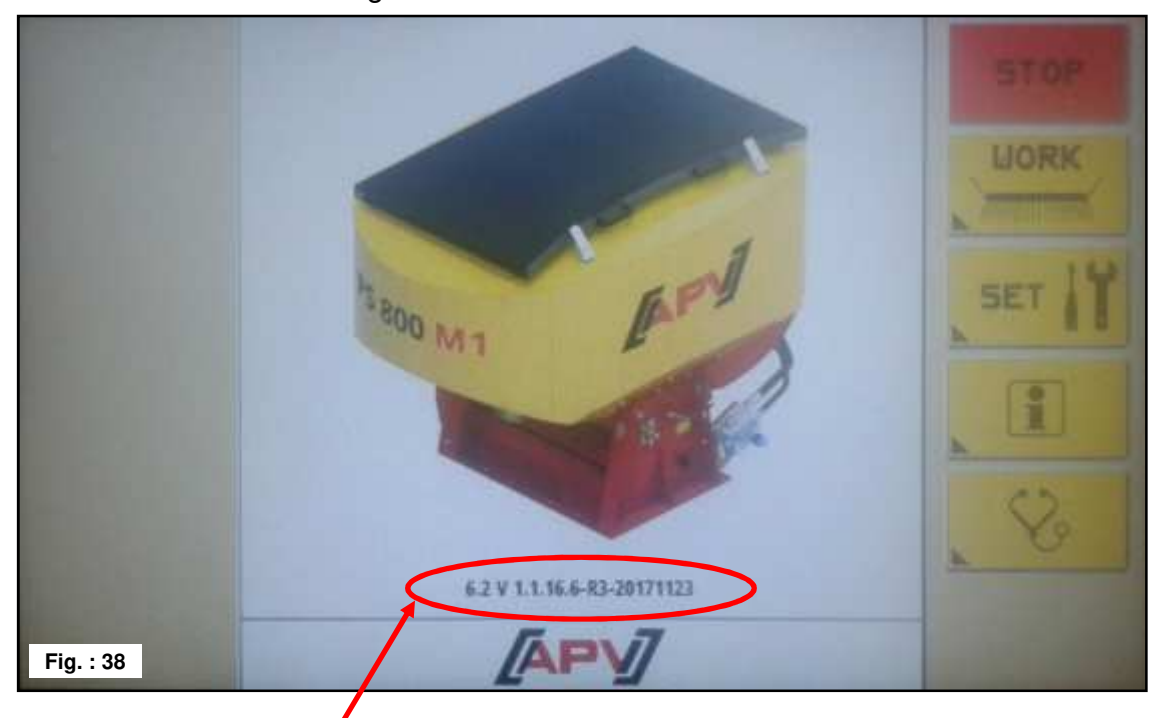

Suite à la mise à jour du logiciel, la nouvelle version du logiciel est affichée sur l'écran d'accueil.

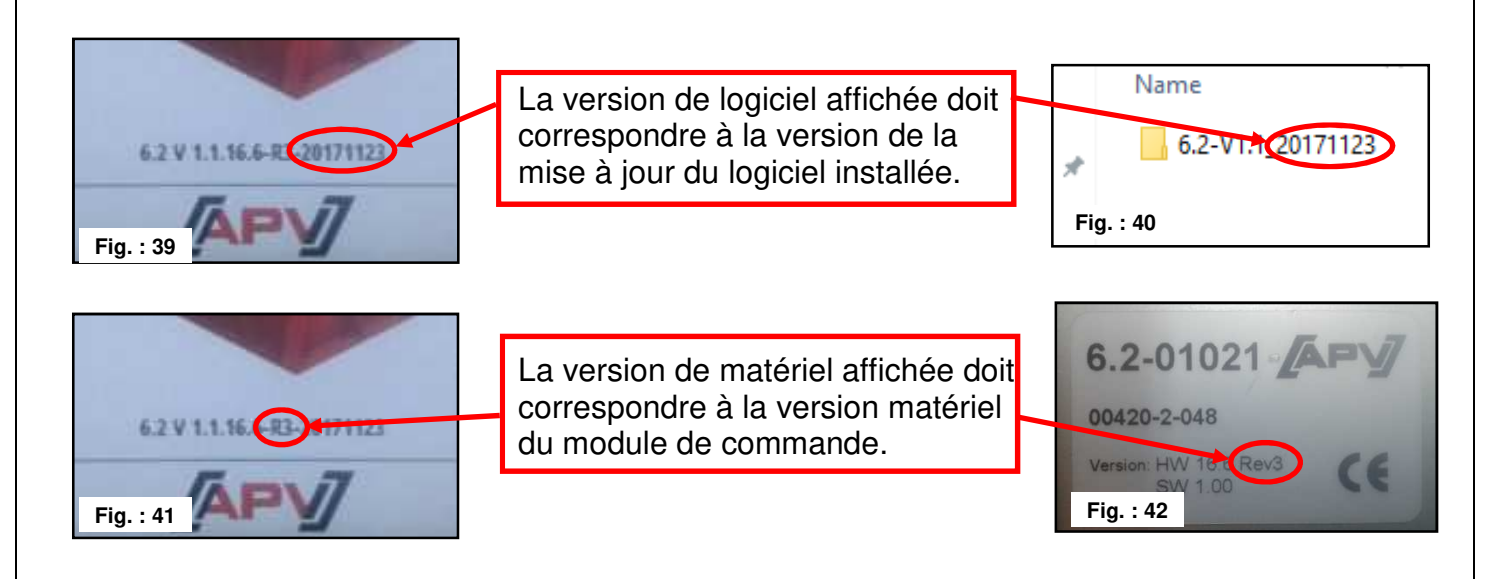

**CONSEIL :** les 6 derniers chiffres de la version du logiciel indiquent la date de création du logiciel. Par ex.: 20171123 signifie que le logiciel a été créée le 23.10.2017.

## **Résolution des problèmes après une mise à jour du logiciel**

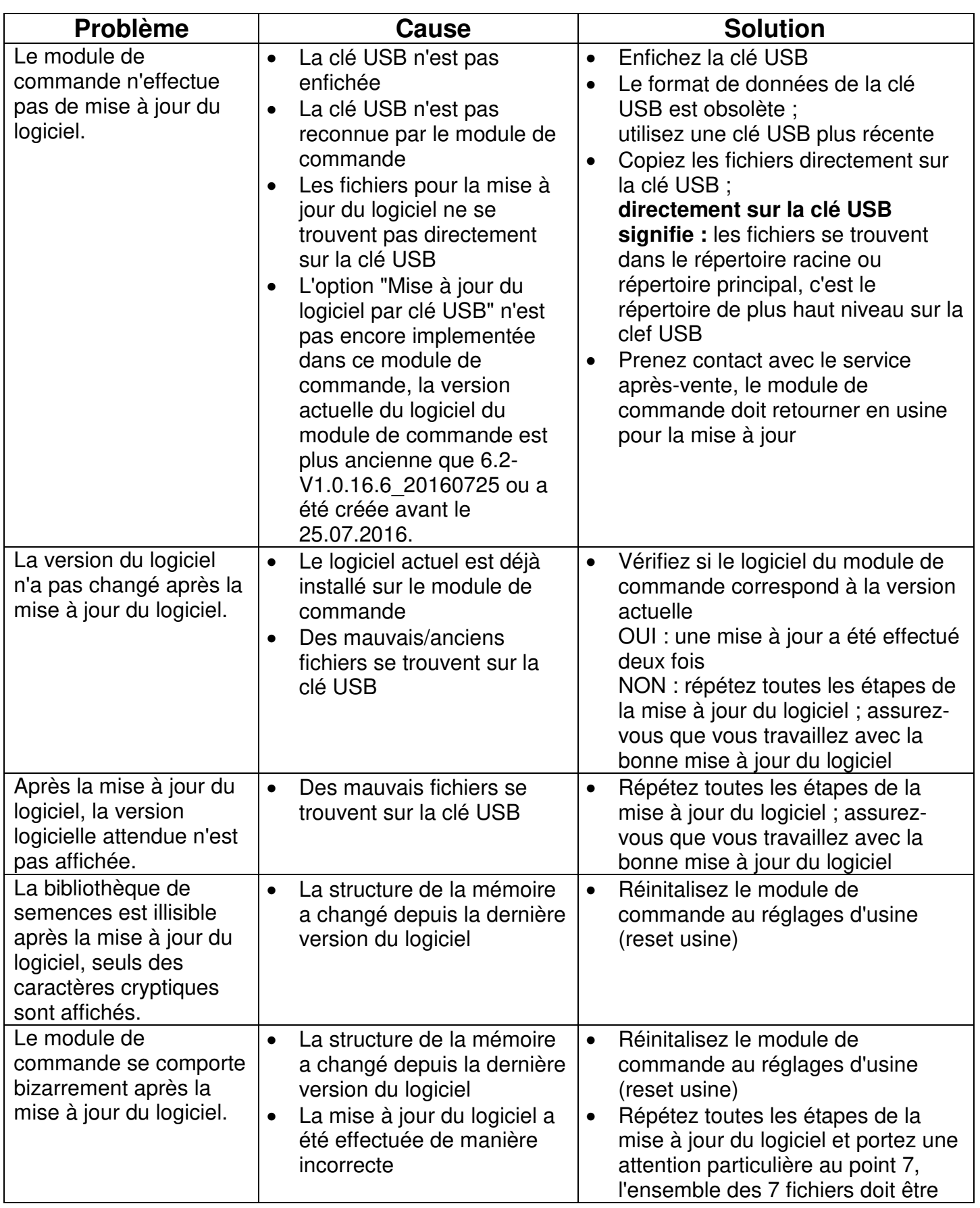

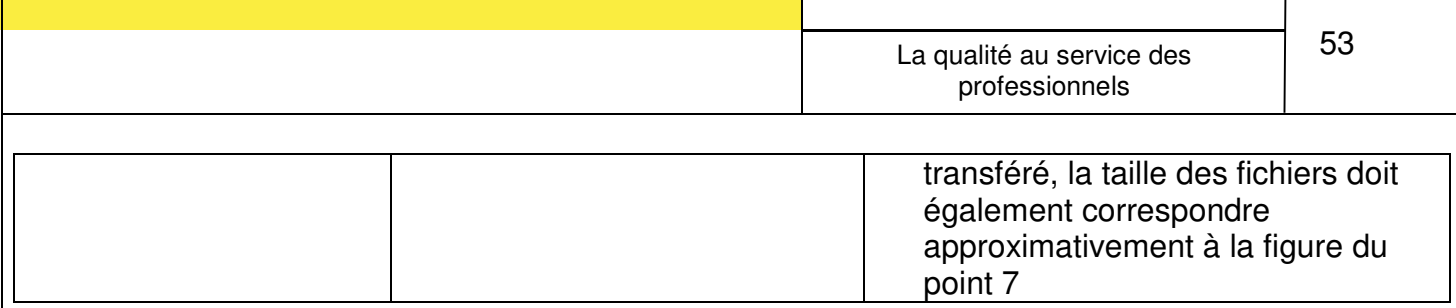

## **Langues**

À partir de la version de logiciel V1.1, les langues suivantes sont disponibles :

- Allemand (Deutsch)
- Anglais (English)
- Français
- Hollandais (Nederlands)
- Danois (Dansk)
- Polonais (Polski)
- Italien (Italiano)
- Espagnol (Español)
- Tchèque (Česky)
- Hongrois (Magyar)
- Finlandais (Suomi)
- Portugais (Português)
- Roumain (Romana)
- Suédois (Svenska)
- Estonien (Eesti)
- Letton (Latvijas)
- Lituanien (Lietuvos)
- Norvégien (Norske)
- Slovénien (Slovenski)
- Russe (Русский)
- Serbe (Srpski)
- Turc (Türkçe)

La langue peut être changée comme décrit au point 3.3.9.